# Base Station Emulator Option

## BSE: RFxpert Software Drivers for Base Station Emulators

This software option enables power and pattern measurements of an active device operating in the cellular band such as a cellular phone at a single frequency or a series of frequencies over a span through the remote control of the following Base Station Emulators (please verify the supported hardware and software configuration of the BSE in the specification list on the back of this page).

#### **GSM/CDMA/WCDMA**

- Agilent 8960
- Rohde & Schwarz CMU200
- **LTE**
	- Rohde & Schwarz CMW500

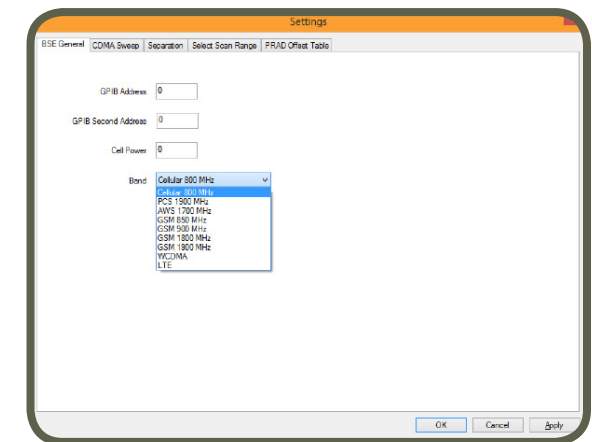

RFxpert

When testing a DUT with a base station emulator (BSE) please follow these steps.

- Be sure to use a phone that can be recognized by the BSE. A SIM card compatible with the BSE will be required.
- It is advised to use network settings that are different from live networks in your area. When using an "over the air" connection to the DUT, it will not be able to differentiate between the BSE and a real network if they have the same ID settings.
- Turn on the DUT and place it in the middle of the scanner.
- Connect an external antenna to the RF port of the base station emulator and place it so that the DUT has reception. Do not place the antenna too close the RFxpert as it can impact the results. A direct connection of the BSE to the DUT is also an alternative approach.
- Follow the best setup practices for the antenna placement. It is a good idea to do a manual call to the DUT to ensure all settings are correct. After a call has been established terminate the cal. The RFxpert software can now be used to automatically sweep the DUT through various frequencies and power levels using the BSE.

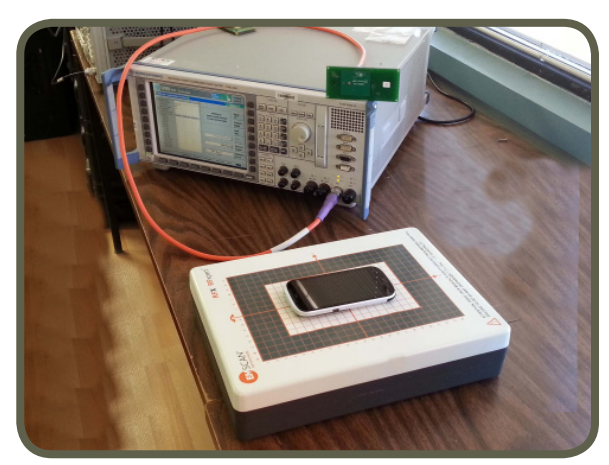

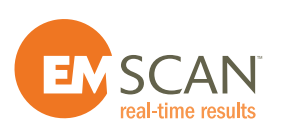

#### **BSE (Base Station Emulator) Features**

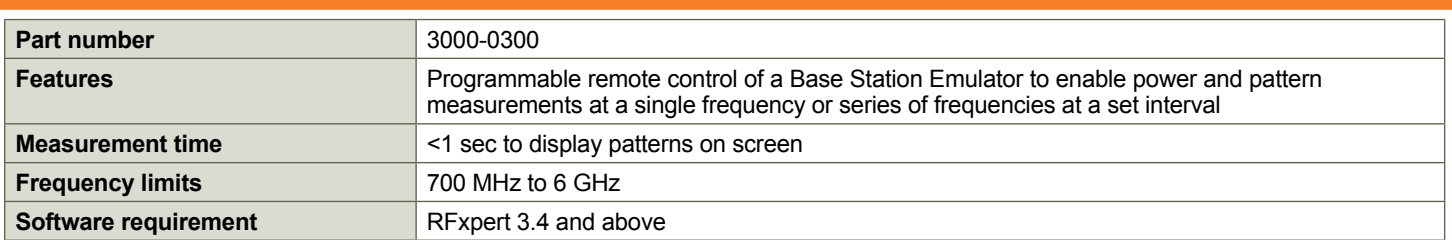

#### **BSE (Base Station Emulator) Specifications**

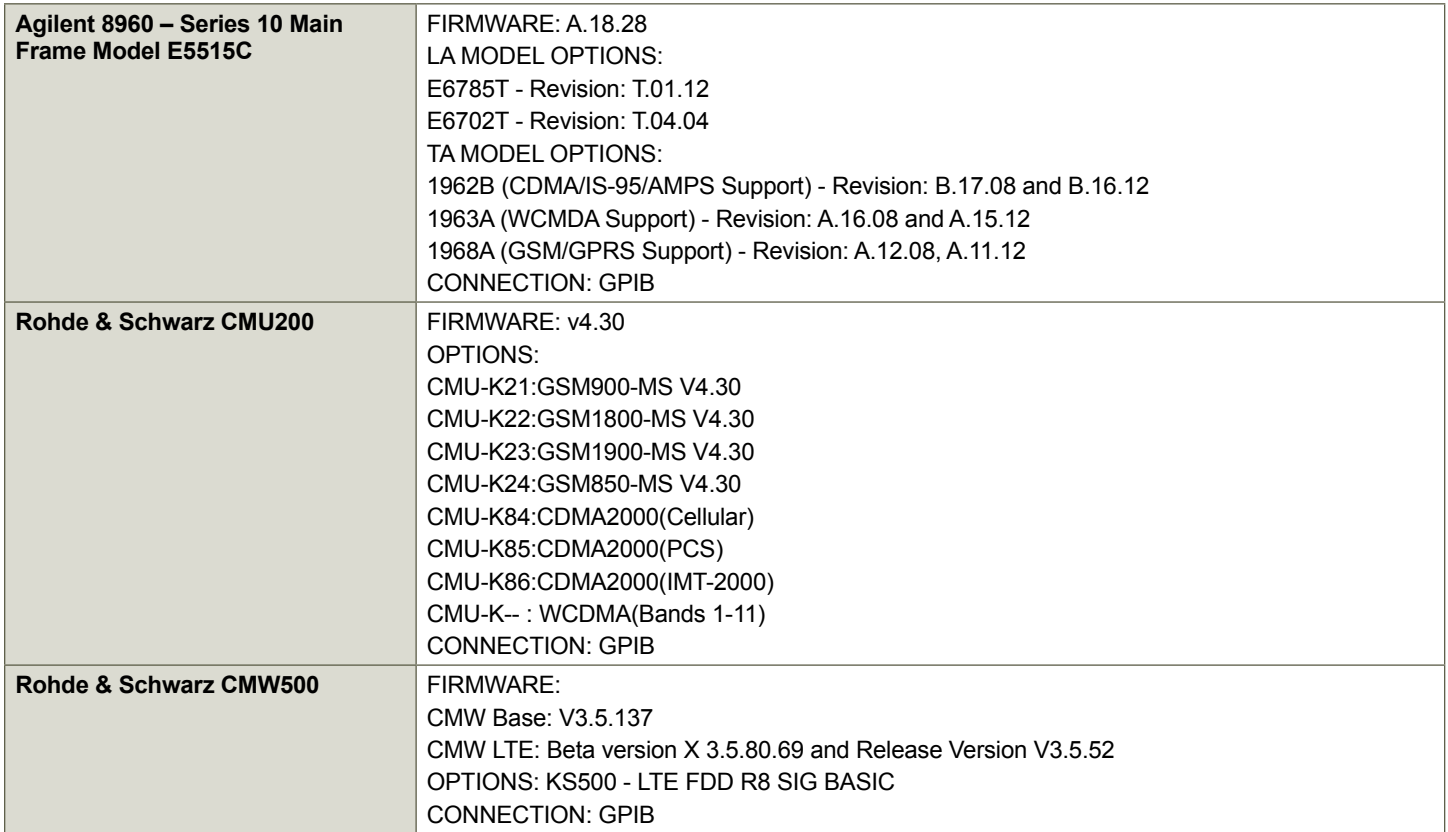

### **RFxpert Scanner Specifications**

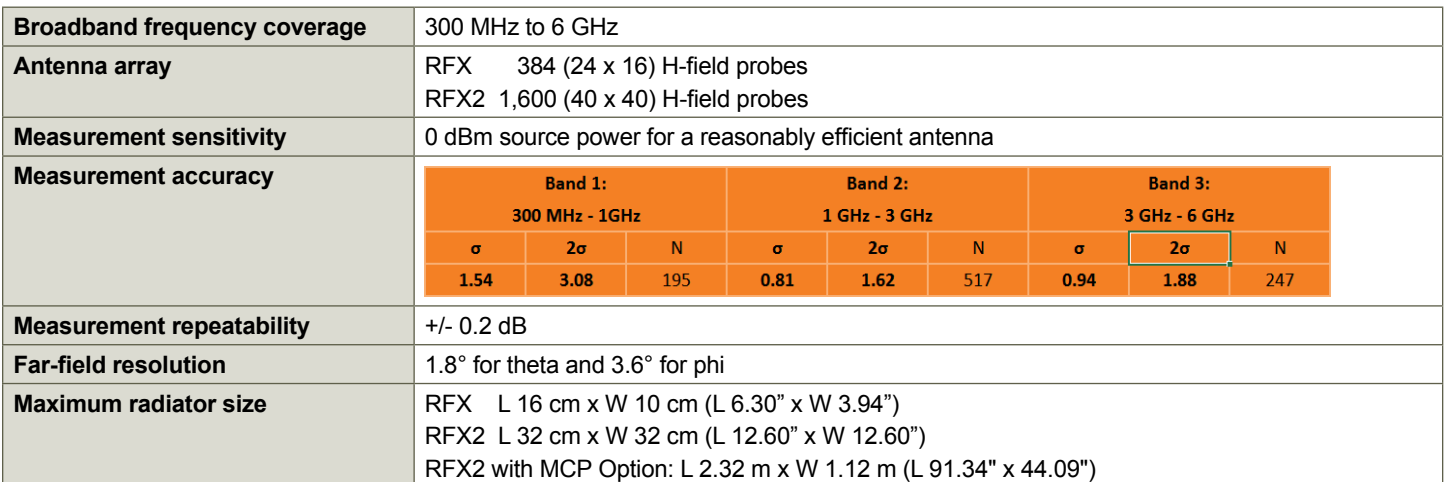

**|**

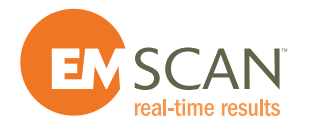

**| #1, 1715-27 Avenue NE | Calgary, AB T2E 7E1 | Canada**

**|**

**| Tel: +1-403-291 0313 | Fax: +1-403-250 8786**

**|**